# **Agilent E1960A GSM Mobile Test Application**

Product Note

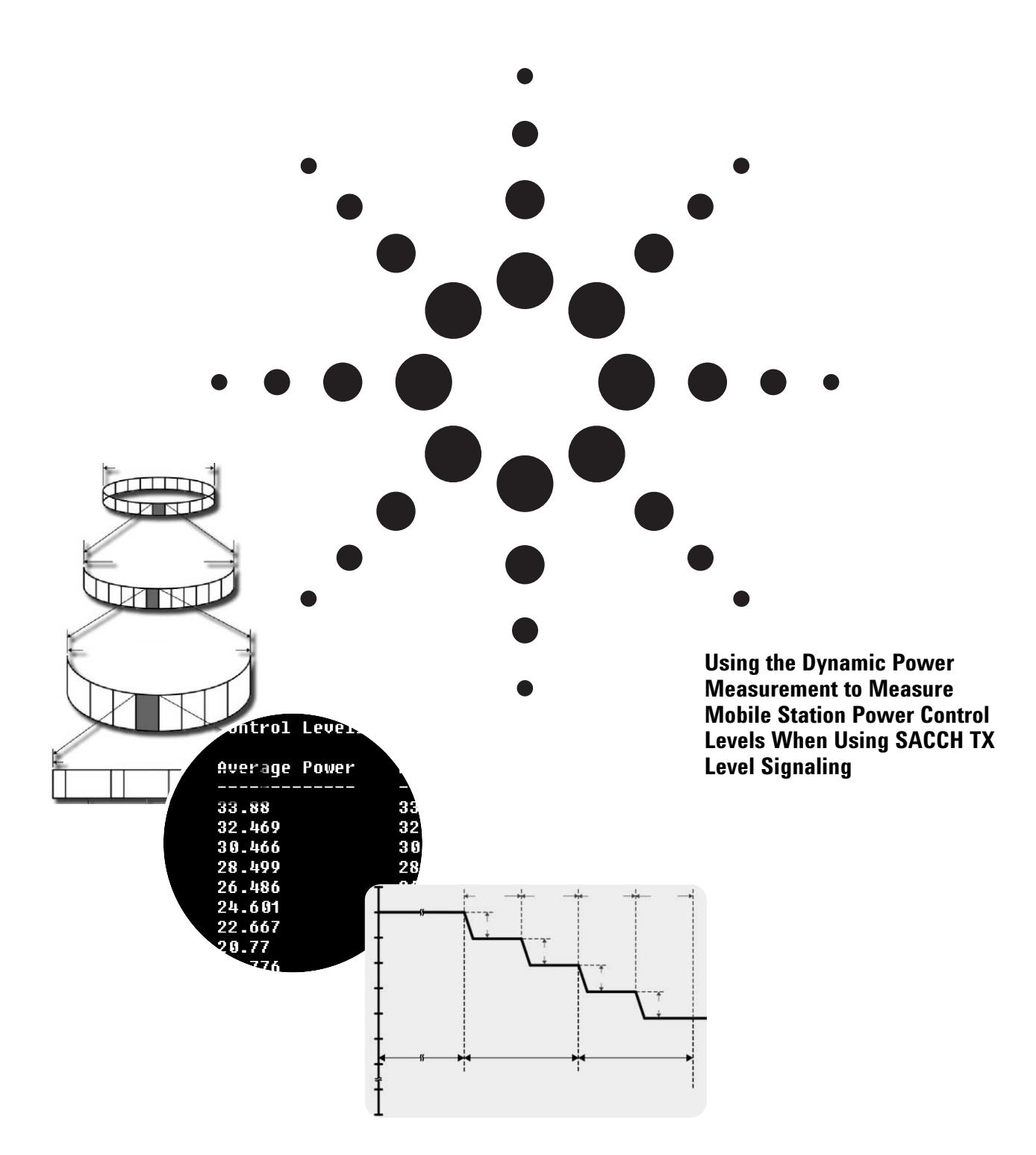

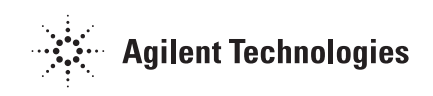

This product note presents a programmatic technique for using the Dynamic Power measurement to measure a GSM mobile station's power control level capability when using SACCH (Slow Associated Control Channel) TX Level Signaling. The Dynamic Power measurement and SACCH TX Level Signaling feature are available in the Agilent Technologies E1960A GSM mobile test application, revision A.03.04 (and higher). This technique is based upon the RF power control characteristics specified in 3GPP TS 05.08 section 4.7 version 8.9.0 Release 1999.

This product note is based on another product note: *"Measuring Mobile* **SACCH TX** Level Signaling" *SACCH TX Level Signaling"* (5980-1470E), which describes how to use a Transmit Power measurement loop to measure each of the power control levels. Using the Dynamic Power measurement for this application, rather than the Transmit Power measurement method enables a faster test time and a technique that is not as dependent on the speed of the computer controlling the test set.

Programming examples presented in this product note are written in the HP BASIC programming language, also known as RMB or Rocky Mountain BASIC. The use of HP BASIC is not an endorsement of the HP BASIC product.

## **Description of SACCH TX Level Signaling**

Refer to Appendix B for a review of SACCH messaging.

Prior to the introduction of the SACCH TX Level Signaling feature into the E1960A GSM mobile test application at revision A.03.04, the only method of commanding the mobile station to use a different transmit power level was a channel assignment via the FACCH (Fast Associated Control Channel). The SACCH TX Level Signaling feature now provides a second method that uses SACCH messaging. When SACCH messaging is used and a command to change the transmit power level is received, the mobile station changes its transmit power level in accordance with 3GPP TS 05.08 section 4.7 version 8.9.0 Release 1999 (RF power control). The table below compares the two methods.

## **Description of the Dynamic Power measurement**

The Dynamic Power measurement was introduced into the E1960A GSM mobile test application at revision A.03.04. The Dynamic Power measurement performs a series of consecutive power measurements on a mobile station returning a power measurement and an integrity value for each burst measured. The measurement can be made on any number between 1 and 999 bursts and results are fetched in ranges, each of which returns 100 bursts. Dynamic Power is not a 3GPP specified measurement, and is only available via the test set's remote user interface.

The only trigger source that the Dynamic Power measurement supports is RF Rise.

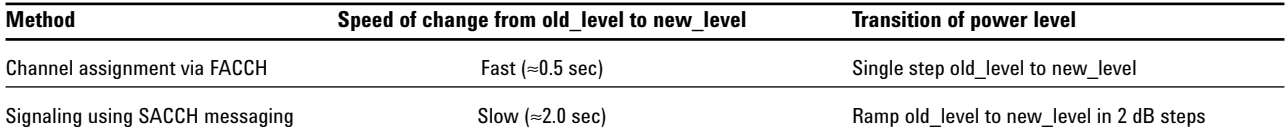

Channel assignment via the FACCH is normally used in the manufacturing environment to change a mobile station's transmit power level because of its speed. However, the mobile station's conformance to 3GPP TS 05.08 section 4.7 version 8.9.0 Release 1999 (RF power control) cannot be measured using the FACCH method. The SACCH TX Level signaling feature was introduced to enable this characteristic of a mobile station's performance to be measured.

## **Measuring the mobile station's power control level steps**

Using a sufficiently fast RF power meter it is possible to measure a mobile station's complete power level control range by changing the mobile station's transmit power level using SACCH messaging. The Agilent Technologies 8960's power meter is fast enough to measure, with specified accuracy, each 2 dB step as the mobile changes its transmit power level. Refer to Appendix C for a review of mobile station power control.

## **Measurement algorithm**

A procedure that can be used to measure a mobile station's power control level steps is described below. Prior to executing the procedure, establish a call with the mobile station and turn off all measurements except the Dynamic Power measurement. The procedure measures power control levels from high to low. A low to high procedure could also be implemented. This procedure is represented in flowchart form in figure 1.

- 1. Set the Expected Power to MS TX Level start\_level.
- 2. Set the Trigger State for the Dynamic Power measurement to Single.
- 3. Set the Expected Maximum Difference from Previous Measurement parameter for the Dynamic Power Measurement.
- 4. Set the number of bursts for the Dynamic Power measurement to 300 (high enough to capture all 10 power level steps).
- 5. Set MS TX Level FACCH Signaling = ON.
- 6. Set the mobile station's MS TX Level to start\_level.
- 7. Set MS TX Level FACCH Signaling = OFF (this leaves only SACCH TX level signaling on).
- 8. Set the mobile station's MS TX Level to stop\_level.
- 9. Initiate the Dynamic Power measurement. Fetch the three ranges (3 x 100 bursts) of Dynamic Power measurement and integrity results.
- 10. Store the results in arrays for post processing.
- 11. Check the integrity value for each burst measured and exit if not zero.

Refer to Appendix A for details of test set considerations such as things you should know, unexpected behaviors, and potential problems when using SACCH MS TX Level Signaling.

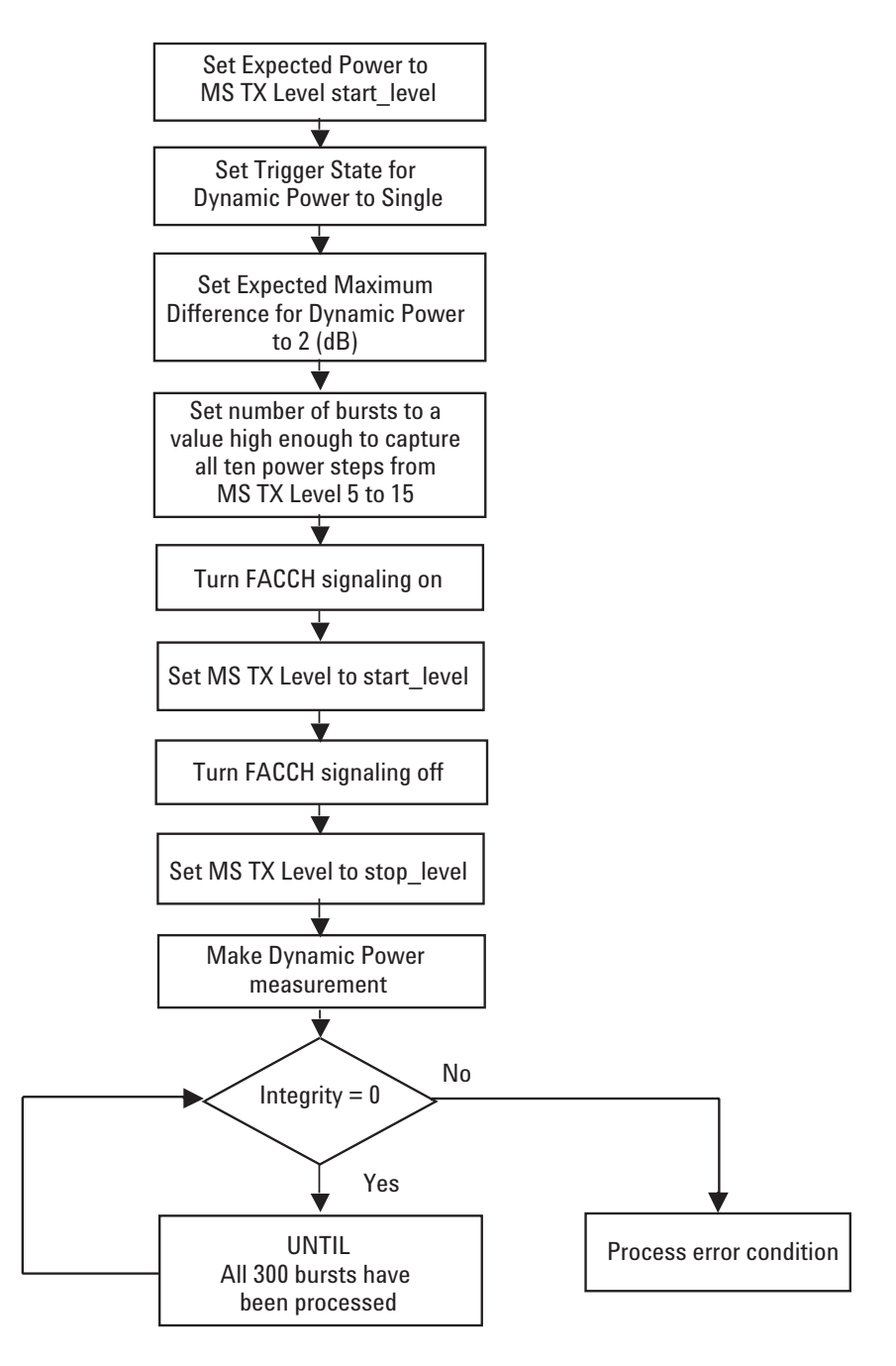

**Figure 1. Flowchart for Measuring Power Control Levels**

## **Enabling and Disabling FACCH Signaling Programmatically**

Enabling and disabling TX Level FACCH Signaling is done using a CALL Processing subsystem command. The command is:

### CALL:SIGNaling:MS:TXLevel:FACCH<sp>1|ON|0|OFF

When TX Level FACCH Signaling is set to ON (1), the base station emulator uses both a FACCH channel assignment and an update to the SACCH header to signal the mobile to change to a new power level.

When TX Level FACCH Signaling is set to OFF (0), the base station emulator uses only an update to the SACCH header to signal the mobile to change to a new power level. A FACCH channel assignment message is not sent.

## **Example Program for Measuring a Mobile Station's Power Control Levels**

The following example program assumes that an active link is established between the test set and the mobile station (that is, the test set is in active cell operating mode and the call is in the CONNECTED state). No other measurements should be running.

### **Example Program**

```
10 : INITIALIZE VARIABLES IN THE TEST
20
30 Sacch_time=TIMEDATE ! Set up a variable to capture test time
40 OPTION BASE 1 ! Set default lower bound of array subscripts to 1
50 REAL Integ1(100), Txp1(100), Valid_powers(301)
60 REAL Integ2(100), Txp2(100), Integ3(100), Txp3(100)
70 REAL Avg_results(20), Max_results(20), Min_results(20)
80 REAL Start_power, Stop_power
90 REAL Avg_pow_for_lvl,Sum_pow_for_lvl
100 REAL Max_power, Min_power
110 INTEGER Test_set,I,Start_level,Stop_level,Average_count,Power_count
$)()+=1
130 Start_level=5
140 Start_power=33.0
150 Stop_level=15
160
     Average count=0
170 Power_count=1
180 Max_power=0<br>190 Min power=3
     Min_power=36
200 -210 : SETUP DPOW PARAMETERS
220 OUTPUT Test_set,"SET:DPOW:CONT OFF, EMD 2" ! Set the Expected Maximum Difference.<br>230 OUTPUT Test set,"SET:DPOW:COUN:NUMBER 300" ! Set the number of bursts high enough
     OUTPUT Test_set;"SET:DPOW:COUN:NUMBER 300" ! Set the number of bursts high enough
$1)0&	)-.	

05.

&'	

250 OUTPUT Test_set;"CALL:SIGN:MS:TXL:FACCH 1" ! Switch on FACCH mode
260 !
$=-
 2B " ! "77
280 OUTPUT Test_set;"CALL:MS:TXL:SEQ ";Start_level
290     OUTPUT Test_set;"CALL:SIGN:MS:TXL:FACCH 0"  ! Switch off FACCH signaling - only
\sim 300 \sim 58
                                                      ! SACCH header is used
310     OUTPUT Test_set;"CALL:MS:TXL:SEQ ";Stop_level;";:RFAN:EXP:POW ";Start_power
320 !
330 ! A SHORT WAIT MIGHT BE NEEDED HERE TO ENSURE 100 PERCENT RELIABILITY OF THE
340 ! MEASUREMENT. THIS MAY BE DEPENDENT ON THE PHONE AND IS TO ENSURE THAT THE VERY LAST
350 ! POWER STEP IS ALWAYS CAPTURED.
360 ! WAIT .1
370 - 1%>-
 ,2B -
A"  -
, " A
390 OUTPUT Test_set;"INIT:DPOW"
400 OUTPUT Test_set;"FETC:DPOW?" ! Query resul
                                          ! Query results for bursts 1 through 100
410 ENTER Test set; Integ1(*), Txp1(*)
420 OUTPUT Test_set;"FETC:DPOW:RANG2?" ! Query results for bursts 101 through 200
430 ENTER Test_set; Integ2(*), Txp2(*)
440 OUTPUT Test_set;"FETC:DPOW:RANG3?" ! Query results for bursts 201 through 300
450 ENTER Test set; Integ3(*), Txp3(*)
460 !<br>470 !
1=-
,2" AB-
! !-
, "H-
""-
H
480 !<br>490 !
490 ! PROCESS BURSTS 1 TO 100
500 K=1
510 FOR J=1 TO 100<br>520 IF Integrated
520 IF Integl(J)=0 THEN<br>530 Valid powers (K) = T_2530 Valid_powers(K)=Txp1(J)
540 K=K+1<br>550 END IF
550 END IF<br>560 NEXT J
560 NEXT J<br>570 L PROCE
    ! PROCESS BURSTS 101 TO 200
580 FOR J=1 TO 100<br>590 IF Integ2(J)=
590 IF Integ2(J)=0 THEN<br>600 Valid powers (K)=T<sub>3</sub>
600 Valid_powers(K)=Txp2(J)
K=K+1620 END IF<br>630 NEXT J
630 NEXT J
    ! PROCESS BURSTS 201 TO 300
650 FOR J=1 TO 100<br>660 IF Integ3(J)=
660 IF Integ3(J)=0 THEN<br>
670 Valid powers (K)=T<sub>2</sub><br>
680 K=K+1
<=!	
3(05.8K9+;%8L9 <>K+KM
690 END IF
```
### **Example Program (continued)**

```
700 NEXT J<br>710 !
710
720   ! EXTRACT MIN, MAX AND AVERAGE POWER LEVELS FROM VALID RESULTS ARRAY
730<br>740
740 FOR I=1 TO 300<br>750 Average count
750 Average_count=Average_count+1
760 Sum_pow_for_lvl=Sum_pow_for_lvl+Valid_powers(I)
770      IF Valid_powers(I)>Max_power THEN
780 Max_power=Valid_powers(I)
790 END IF
800 IF Valid_powers(I)<Min_power THEN
810 Min_power=Valid_powers(I)
820 END IF<br>830 IF (Va)
830 IF (Valid_powers(I)-Valid_powers(I+1))>=.8 THEN
840 Nvg_pow_for_lvl=Sum_pow_for_lvl/Average_count
850<br>860
           vg_results(Power_count)=Avg_pow_for_lvl
860 Max_results(Power_count)=Max_power
870 Min_results(Power_count)=Min_power
880 Power_count=Power_count+1
890 Avg_pow_for_lvl=0
900 Sum_pow_for_lvl=0
910 Average_count=0
920 Max_power=0<br>930 Min power=3
930 Min_power=36<br>940 END IF
    END IF
950 NEXT I
960 = I=1970 ! PRINT MEASUREMENT RESULTS
980 CLEAR SCREEN
990 PRINT "Measured Power Control Levels from MS TX Level 5 to 15 using SACCH Method"
1000 PRINT
1010 PRINT "MS TX Level Average Power Minimum Power Maximum Power"
$2"FOOOOOGOOOOOOGOOOOOOGOOOOOOGD
1030 FOR J=Start_level TO Stop_level
1040     PRINT J,"      ";PROUND(Avg_results(I),-3)," ";PROUND(Min_results(I),-3)," ";PROUND(Max_results(I),-3)
1050 I = I + 11060 NEXT J
1070 PRINT
>2"-
 "2""-
2  
1090 PRINT
1100 PRINT "Total Test Time: ";PROUND(TIMEDATE-Sacch_time,-2);"Seconds"
1110 END
```
### Figure 2 shows a typical results screen that can be seen after running the example program.

![](_page_7_Picture_251.jpeg)

**Figure 2. Example results screen**

## **Appendix A: Test set considerations when using SACCH MS TX Level Signaling**

The following sections give you information concerning things you should know, unexpected behaviors, and potential problems that you may encounter when using SACCH MS TX Level signaling.

### **Things you should know**

### **The front of the array holding the measured values will contain a high number of measurement results at the start\_level setting**

Given that performing an MS TX Level change on the SACCH will take 480 to 960 ms to receive the message, a high number of Dynamic Power measurements will be made before the power level starts to change in 2 dB steps. Consequently, there will be a lot of measurement results at the start\_level setting (in this example 33 dBm) in the front portion of the storage array.

Note that the example program contains a WAIT statement at line 360 that is currently commented out. Depending on the particular mobile station you are testing, it may be necessary to remove the comment mark from this line and experiment with a short wait period to ensure that you can reliably measure all 2 dB power level steps.

### **Synchronizing the Dynamic Power measurement with each 2 dB power control level step**

There is no synchronization between the mobile station changing power level and the triggering of the Dynamic Power measurement. The Dynamic Power measurement triggers on every burst whether or not the power level of that burst has changed from the previous burst measured.

### **Maintaining measurement accuracy while measuring power control level steps**

The following are true for the mobile station and the test set:

• The power level changes in 2 dB steps

AND

• If the input signal power is within ±3 dB of the expected input power setting, the Dynamic Power measurement meets specified accuracy

The Expected Maximum Difference from the Previous Measurement parameter is used with the measured transmit power from the previous burst to set the maximum RF power that the base station emulator is expecting the mobile to transmit in the next burst. In the example program, the Expected Maximum Difference is set to 2 so that measurement accuracy is maintained when the mobile station executes a 2 dB step.

### **Potential problems**

**The first few measurement results in the result array are not at the initial MS TX Level setting** 

The following section is provided to enhance your understanding of a problem that could potentially occur when measuring power control levels. You should note that the example program does not suffer from this problem because it implements a solution presented below (where the expected power is set to the start power level). You only need to read this section if you want to further your understanding.

The following discussion refers to the program segment shown below:

![](_page_9_Picture_133.jpeg)

### **Behavior of code**

When this code is executed as shown, the first few elements of the Integ1 and Txp1 arrays (which hold the first 100 integrity and dynamic power results) may have values similar to the following:

5 18.10761 5 21.19696 5 24.25592 5 27.61498 5 30.73989 …

The remainder of the Txp1 array will probably contain values corresponding to the starting level of 33 dB. The measured results of all the power steps will be contained in the Txp2 and Txp3 arrays, and 12 to 13 readings will be present in these arrays for each power step.

If line 150 in the code segment above is changed as follows: (add;:RFAN:EXP:POW 33)

OUTPUT Test\_set;"CALL:MS:TXL 15;:RFAN:EXP:POW 33"

The first few elements of the Txp1 and Integ1 arrays should always have values similar to the following:

0 33.08562 0 33.0779 0 33.07781 0 33.07737 0 33.07732 …

### **Explanation of what is happening**

- a) After execution of line 120 the expected input power = 33 dBm.
- b) After execution of line 150 the expected input power is in the process of being set to 13 dBm.
- c) Because of timing dependencies, the first power measurement is made AFTER the expected input power has been set to 13 dBm as a result of line 150. Since the mobile station's power is at 33 dBm and expected input power = 13 dBm, an overrange error (measurement integrity value = 5) is generated.
- d) The Expected Maximum Difference parameter (set on line 110) uses the value you set in conjunction with the measured transmit power from the previous burst to set the expected input power (that is, expected input power is set by the Expected Maximum Difference, input power = 33 dBm, this causes an overrange condition).
- e) The result is that you see the measured power APPEAR to ramp up at the beginning of the Txp1 array. Actually, the Expected Maximum Difference feature is ramping the expected input power setting to match the actual input power.

The test set leaves the MS TX Level to the expected input power coupling the same regardless of the state of the SACCH/FACCH signaling parameter. This is to ensure that the test set will behave in the same way, regardless of whether or not the test set used SACCH or SACCH and FACCH signaling for MS TX Level changes. If the MS TX Level to expected input power coupling had been disabled, it would always be necessary to set the expected input power appropriately. Forgetting to set the expected input power would result in measurement integrity errors and bad results as the signal's power went above or below the expected level setting.

When measuring mobile station power control levels, the control program can address this situation in one of two ways:

- 1. Accept the "overrange" integrity value that will sometimes occur for the first few measurements. This situation will exist until the expected maximum difference feature has set the expected input power to the actual transmit power. These can then be parsed out of the array based upon the measurement integrity value.
- 2. Immediately after setting MS TX Level to the stop level (which will automatically set expected input power to that level), set expected input power to the start power level (that is, the value that the mobile will be transmitting at, at that time) before continuing the program. The example program implements this approach.

## **Appendix B: A review of SACCH Messaging**

### **Basic GSM frame structure**

The GSM system utilizes time division multiplexing. A timeslot, the amount of time each mobile station has to transmit or receive information, has a time period of 576.92 uSec. There are 8 timeslots per frame and, for a traffic channel, 26 frames per multiframe. The GSM frame structure is shown in figure 3.

### **SACCH and FACCH signaling**

GSM incorporates two bi-directional logical channels for the purpose of sending and receiving signaling information while the mobile station is on a traffic channel. A physical traffic channel is defined by an ARFCN (absolute radio frequency channel number) and a timeslot. Signaling information between the base station and the mobile station can be carried on either of the logical channels; the slow associated control channel (SACCH) or the fast associated control channel (FACCH).

### **SACCH signaling**

Once per multiframe (see figure 3), one of the traffic channel's frames is used by the SACCH to carry signaling information rather than user data. On the downlink, the SACCH is used to send slowly but regularly changing control information to the mobile station, such as changes to MS TX Level or changes in burst timing advance. While on a traffic channel, the uplink SACCH carries measurement information such as received signal strength (RX Level) and received signal quality (RX Qual).

![](_page_12_Figure_7.jpeg)

**Figure 3. GSM frame structure**

### **FACCH signaling**

The FACCH is used in situations where large amounts of information must be communicated between the base station and the mobile station very fast, such as in a call handover. Communication is accomplished by replacing the data (in two chunks of 57 bits) with FACCH data for the time it takes to transfer the information. The FACCH uses the same ARFCN and timeslot assigned to the traffic channel. The FACCH effectively steals bursts from the traffic channel to communicate the information. When the FACCH steals bursts from the traffic channel, voice data is lost. However, the duration is very short and, in general, is not noticeable to the user.

### **SACCH message block**

It takes four SACCH frames to carry one complete SACCH message block on the signaling channel. This requires the mobile station to store the contents of the SACCH frames, until four SACCH frames have been received. As shown in figure 4, it takes 480 ms to transmit a complete SACCH message block.

![](_page_13_Figure_4.jpeg)

**Figure 4. SACCH messaging timing**

## **Appendix C: A review of mobile station power level control**

Mobile station power level control refers to the mobile station's capability to change its transmit power level. Changing transmit power level is necessary to compensate for the attenuation of the transmitted signal over different distances within the cell and to conserve battery life. The base station commands the mobile station to change its transmit power level in such a way that the power arriving at the base station's receiver is approximately the same for each timeslot.

In the GSM system, the logical range over which a mobile station can change its transmit power is divided into 32 discrete steps, 0 to 31. Each step represents a relative 2 dB change. Maximum and minimum power levels vary based upon: a) mobile station power class, b) frequency band (PGSM, EGSM, DCS, PCS), and c) revision of GSM standards (Phase 1 or Phase 2). Commands to change transmit power level can be received on a SACCH message, or on a FACCH message (channel assignment or handover).

![](_page_14_Figure_3.jpeg)

**Figure 5. Mobile station power level control**

3GPP TS 05.08 section 4.7 version 8.9.0 Release 1999 states:

"Upon receipt of a command from [a] SACCH to change its power level on the corresponding uplink channel, the MS shall change to the new level at a rate of one nominal 2 dB power control step every 60 ms (13 TDMA frames), i.e. a range change of 15 steps should take about 900 ms. The change shall commence at the first TDMA frame belonging to the next reporting period (as specified in subclause 8.4)."

This behavior is illustrated in figure 5 for a transmit power level change from power control level (PCL) 5 to PCL 9 using SACCH signaling.

Using SACCH messaging, the total time for the change from PCL5 to PCL9 will be 720 to 1200 ms. The variability is due to timing dependencies. If the command to change transmit power was issued just after the start of one SACCH message block, the command would have to wait until the remainder of the current SACCH block was transmitted before it could be included in the next transmitted SACCH block. The transmission of each SACCH message block is 480 ms. This messaging yields a possible maximum time of 960 ms (480 + 480 ms) to transmit the MS TX Level change.

#### **Agilent Technologies' Test and Measurement Support, Services, and Assistance**

Agilent Technologies aims to maximize the value you receive, while minimizing your risk and problems. We strive to ensure that you get the test and measurement capabilities you paid for and obtain the support you need. Our extensive support resources and services can help you choose the right Agilent products for your applications and apply them successfully. Every instrument and system we sell has a global warranty. Support is available for at least five years beyond the production life of the product. Two concepts underlie Agilent's overall support policy: "Our Promise" and "Your Advantage."

#### **Our Promise**

Our Promise means your Agilent test and measurement equipment will meet its advertised performance and functionality. When you are choosing new equipment, we will help you with product information, including realistic performance specifications and practical recommendations from experienced test engineers. When you use Agilent equipment, we can verify that it works properly, help with product operation, and provide basic measurement assistance for the use of specified capabilities, at no extra cost upon request. Many self-help tools are available.

#### **Your Advantage**

Your Advantage means that Agilent offers a wide range of additional expert test and measurement services, which you can purchase according to your unique technical and business needs. Solve problems efficiently and gain a competitive edge by contracting with us for calibration, extracost upgrades, out-of-warranty repairs, and on-site education and training, as well as design, system integration, project management, and other professional engineering services. Experienced Agilent engineers and technicians worldwide can help you maximize your productivity, optimize the return on investment of your Agilent instruments and systems, and obtain dependable measurement accuracy for the life of those products.

**By internet, phone, or fax, get assistance with all your test & measurement needs**

**Online assistance:**

**www.agilent.com/find/assist**

### **Phone or Fax**

**United States:** (tel) 1 800 452 4844

#### **Canada:**

(tel) 1 877 894 4414 (fax) (905) 282 6495

#### **China:**

(tel) 800 810 0189 (fax) 1 0800 650 0121

#### **Europe:**

(tel) (31 20) 547 2323 (fax) (31 20) 547 2390

#### **Japan:**

(tel) (81) 426 56 7832 (fax) (81) 426 56 7840

#### **Korea:**

(tel) (82 2) 2004 5004 (fax) (82 2) 2004 5115

#### **Latin America:**

(tel) (305) 269 7500 (fax) (305) 269 7599

#### **Taiwan:**

(tel) 080 004 7866 (fax) (886 2) 2545 6723

#### **Other Asia Pacific Countries:**

(tel) (65) 375 8100 (fax) (65) 836 0252 Email: tm\_asia@agilent.com

**Product specifications and descriptions in this document subject to change without notice.**

**© Agilent Technologies, Inc. 2001 Printed in USA September 18, 2001 5988-4002EN**

![](_page_15_Picture_29.jpeg)